# **Clipart Sizes**

Clipart sizes are stuff that we should at least have some knowledge of. The dimensions of every clipart are adjustable so we can fit it well in a document or so we can tweak its size to better communicate its message, and with that said, it's essentially important to pick the right standard size for a clipart.

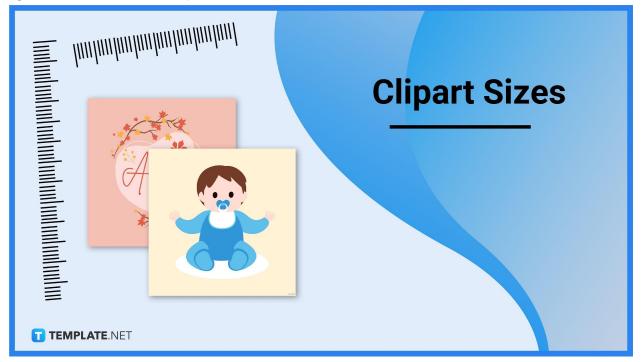

# **Clipart Sizes Standard**

### 1200 x 1800 pixels

A clipart with 1200 x 1800 pixels looks very crystal clear enough. Cliparts with this custom pixel measurement can be used as logos, infographics, labels, or simple decorative digital art on a poster or document. Graphic design studios or even amateur users of graphics will have no trouble adjusting cliparts to 1200 x 1800 pixels.

### 1500 x 2100 pixels

If you want a clipart resolution that's slightly better than the previous one we've discussed, the 1500 x 2100 pixels standard size would be an excellent choice. In both length and

width, it's 300 pixels higher. Cliparts with 1500 x 2100 pixels can be used as visual communication tools to present data, not just as a mere decorative element or illustration in a document.

### 2400 x 3000 pixels

Cliparts with 2400 x 3000 pixels are large in comparison with other more common clipart sizes. Since cliparts with this resolution are of high quality, they're suitable to be used as photo backgrounds for PowerPoint presentations, classroom presentations, digital marketing material, website banners, and more. You'll need to have a quite spacious blank document to accommodate 2400 x 3000-pixel cliparts.

### 3300 x 4200 pixels

Cliparts with 3300 x 4200 pixels are some of the most HD cliparts available in the digital world. These digital drawings can stand on their own as masterfully-crafted digital artwork. Because of their large size, they can boost the catchiness of a document's aesthetics and they can take up almost the entire outline of a sheet.

# **Clipart Sizes for Digital**

### Facebook

Facebook is a great social media platform to share your adorable library of cliparts with friends. But before uploading them, you need to take note of the appropriate pixel sizes for Facebook. Landscape cliparts must have 1200 x 630 pixels, portrait cliparts must have 630 x 1200 pixels, and cliparts for Facebook Stories must have 1080 x 1920 pixels.

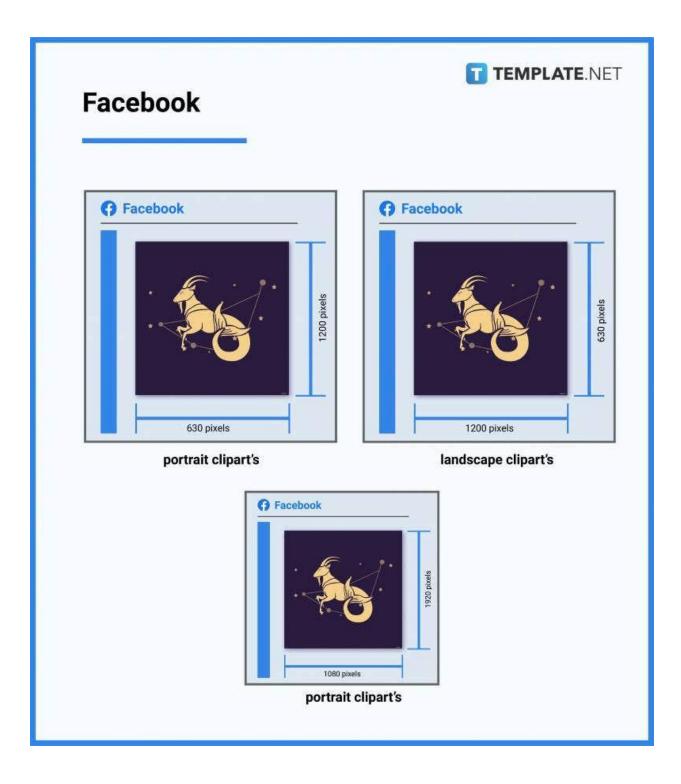

#### Instagram

Instagram has always been a platform for sharing elegant pictures of objects, places, people, and food, but it can also be a platform for posting beautiful cliparts. If you wish to flaunt your cliparts on Instagram, make sure that they have the following resolutions: 1080 x 566 pixels for landscape cliparts, 1080 x 1450 pixels for portrait cliparts, and 1080 x 1920 pixels for cliparts to be uploaded as an Instagram story.

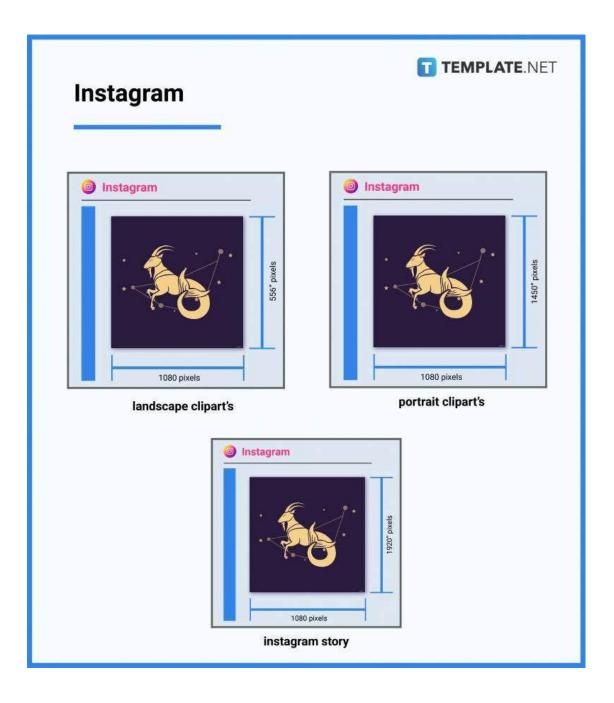

### Twitter

You can also Tweet your cliparts on Twitter for your Twitter followers to see. Make sure that your clipart has 1024 x 512 pixels (landscape) so it looks presentable on computer and phone screens. If you plan to use your clipart as a cover photo, it needs to have 1500 x 500 pixels, and as a profile photo, 400 x 400 pixels.

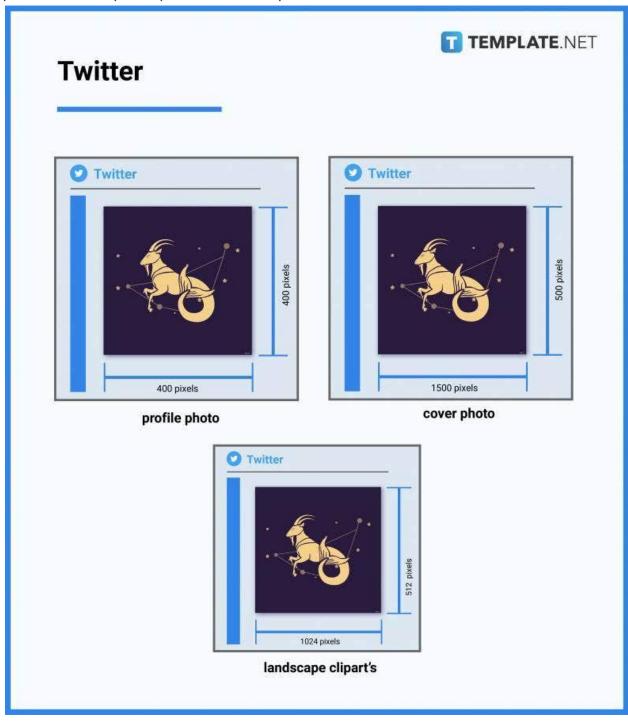

## LinkedIn

If you're a graphic artist looking to showcase your clipart-making skills on LinkedIn, you must set your cliparts to have 1200 x 627 pixels (landscape) or 627 x 1200 pixels (portrait). Doing so ensures that they will have the best possible quality when other LinkedIn users view them. In addition, cliparts that are to be used as LinkedIn cover photos must have 1128 x 191 pixels.

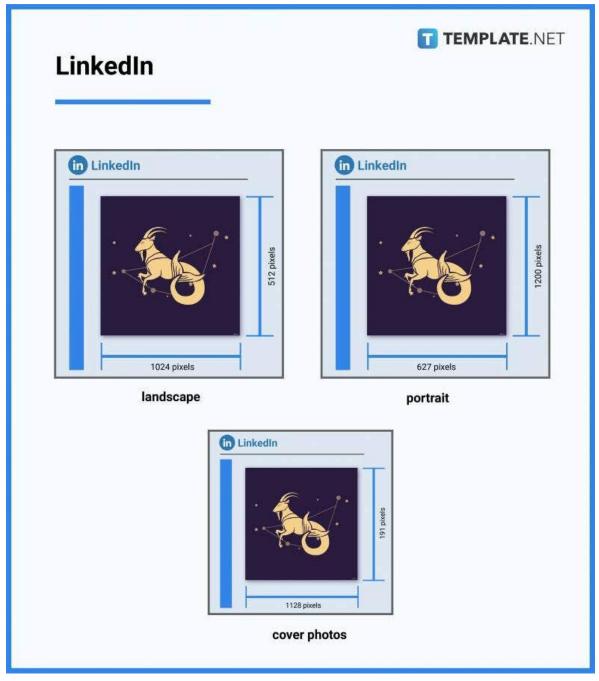

# **Clipart Sizes for Print**

Cliparts look good on computer screens and smartphone screens. They would even look better if printed on paper materials and fashion clothing items as designs that you can touch. Whether it's a cartoon clipart, logo clipart, or simple clipart, it's worth printing. For cliparts with 1200 x 1800 pixels, their size has to be 4 inches x 6 inches (101.6 mm x 152.4 mm; 10.16 cm x 15.24 cm), for those with 1500 x 2100 pixels, the size should be 5 inches x 7 inches (127 mm x 177.8 mm; 12.7 cm x 17.78 cm), for those with 2400 x 3000 pixels, they should be 8 inches x 10 inches (203.2 mm x 254 mm; 20.32 cm x 25.4 cm), and for those with 3300 x 4200 pixels, they should be 11 inches x 14 inches (279.4 mm x 355.6 mm; 27.94 cm x 35.56 cm).

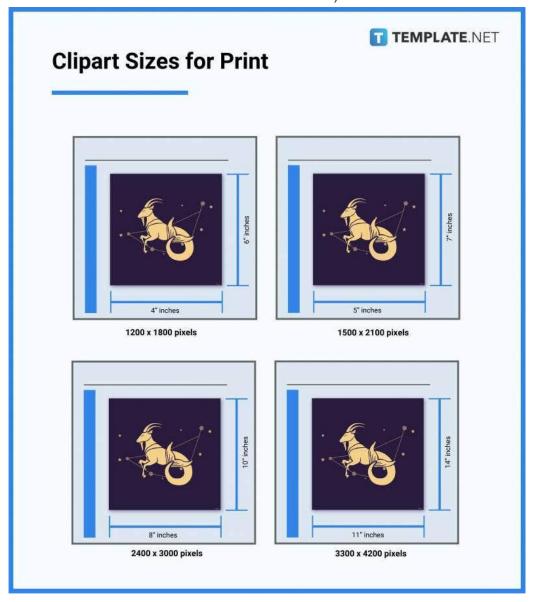

# **Clipart Sizes for Business**

Cliparts are great tools to market a business on both print and digital media. Business-use cliparts are a big deal, and because of that, companies must present them sporting the right sizes. For the best clipart sizes for business, you can refer to the standard clipart sizes: 1200 x 1800 pixels, 1500 x 2100 pixels, 2400 x 3000 pixels, and 3300 x 4200 pixels. If printed for business use, the best sizes to follow are 4" x 6", 5" x 7", 8" x 10", and 11" x 14".

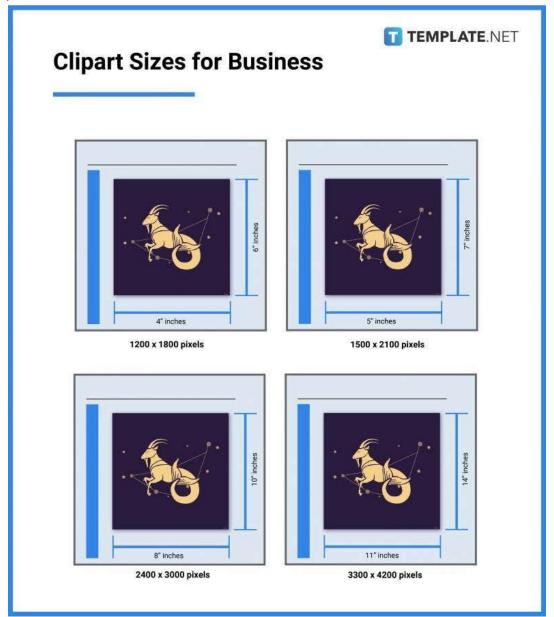

# **Clipart Sizes for Adobe Photoshop**

Adobe Photoshop is one of the best resources and tools for beautifying clipart. You can create and edit cliparts in Adobe Photoshop of practically any feasible pixel resolution below 4000 x 4000 pixels. Photoshop lets you adjust your clipart to any size depending on how you plan to use it or which platform you'll be presenting it. Also, it's important to note that Photoshop supports PNG and SVG (scalable vector graphics) clipart image files.

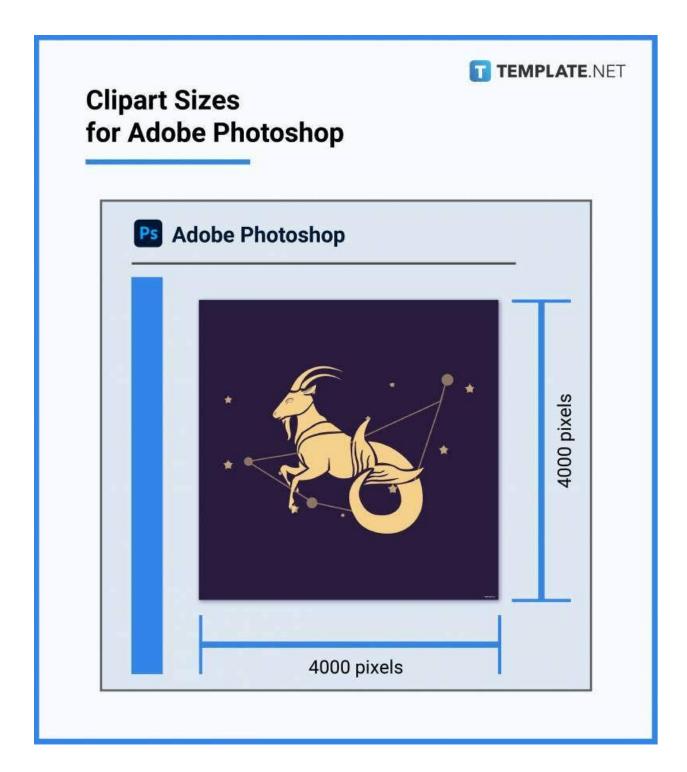

# **Clipart Sizes for Adobe Illustrator**

Adobe Illustrator gives you the absolute freedom to choose any size for your cliparts. You can follow the standard ones such as 1200 x 1800 pixels, 1500 x 2100 pixels, 2400 x 3000 pixels, and 3300 x 4200 pixels. It all depends on what purpose your clipart serves and how it blends in with the document, poster, flyer, invitation card, etc. Also, Adobe Illustrator supports SVG and PNG clipart files.

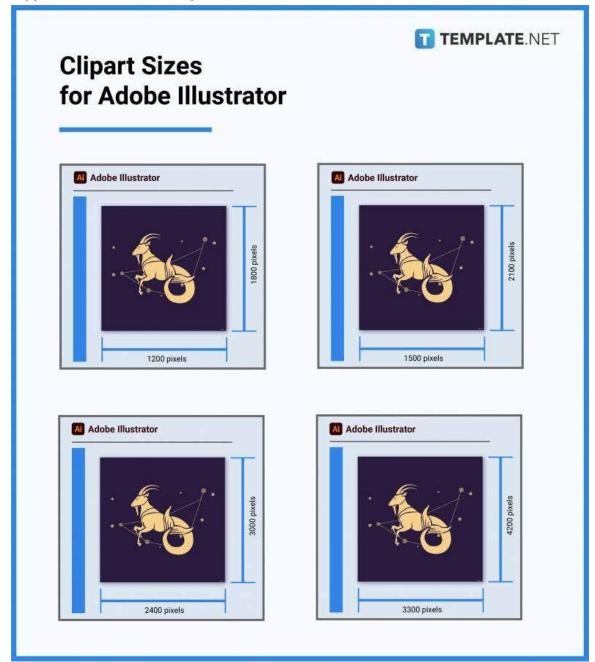

# **Clipart Sizes FAQs**

### What is the best file format for digital clipart?

TIFF (Tag Image File Format) is considered the best file format for digital clipart.

### How do you resize a clipart image?

You can resize clipart images by adjusting their width and length on a graphic editing application's image size settings panel or tab.

### What are cliparts used for?

Cliparts are used for decoration, visual aids, infographics, wallpaper, or background images.

### How do I turn a picture into clipart?

You can turn practically any picture into a clipart using the picture-cropping and editing tools of graphic design applications.

### Is it a problem if I use clipart for my business logo?

It's not a problem as long as the clipart is original—created and owned by the company.

### What is the DPI of cliparts?

The DPI of most cliparts is 300dpi.

### What are clipart photos?

Clipart photos are digital graphic arts that depict objects, people, and places artistically in a minimalist manner.

### What are the steps for making a clipart?

The basic steps for making a clipart are as follows: sketch an object, fill in the colors, add a backdrop, and adjust the size.

#### How do I make clipart bigger?

You can make clipart bigger by increasing the pixel measurements of its length and width without affecting quality.

### What is clipart in graphic design?

In graphic design, cliparts are graphic artworks used as decorations or visual communication tools.